**Цифровая образовательная среда**

**Сайт «ЯКЛАСС» - помощник учителя математики. Как помочь отстающим ученикам c помощью сайта «ЯКЛАСС»: советы, приёмы, лайфхаки Меленчук Мария Владимировна, учитель математики, ГБОУ школа №411 «Гармония» Пичкина Елена Сергеевна, учитель математики, ГБОУ школа №411 «Гармония»**

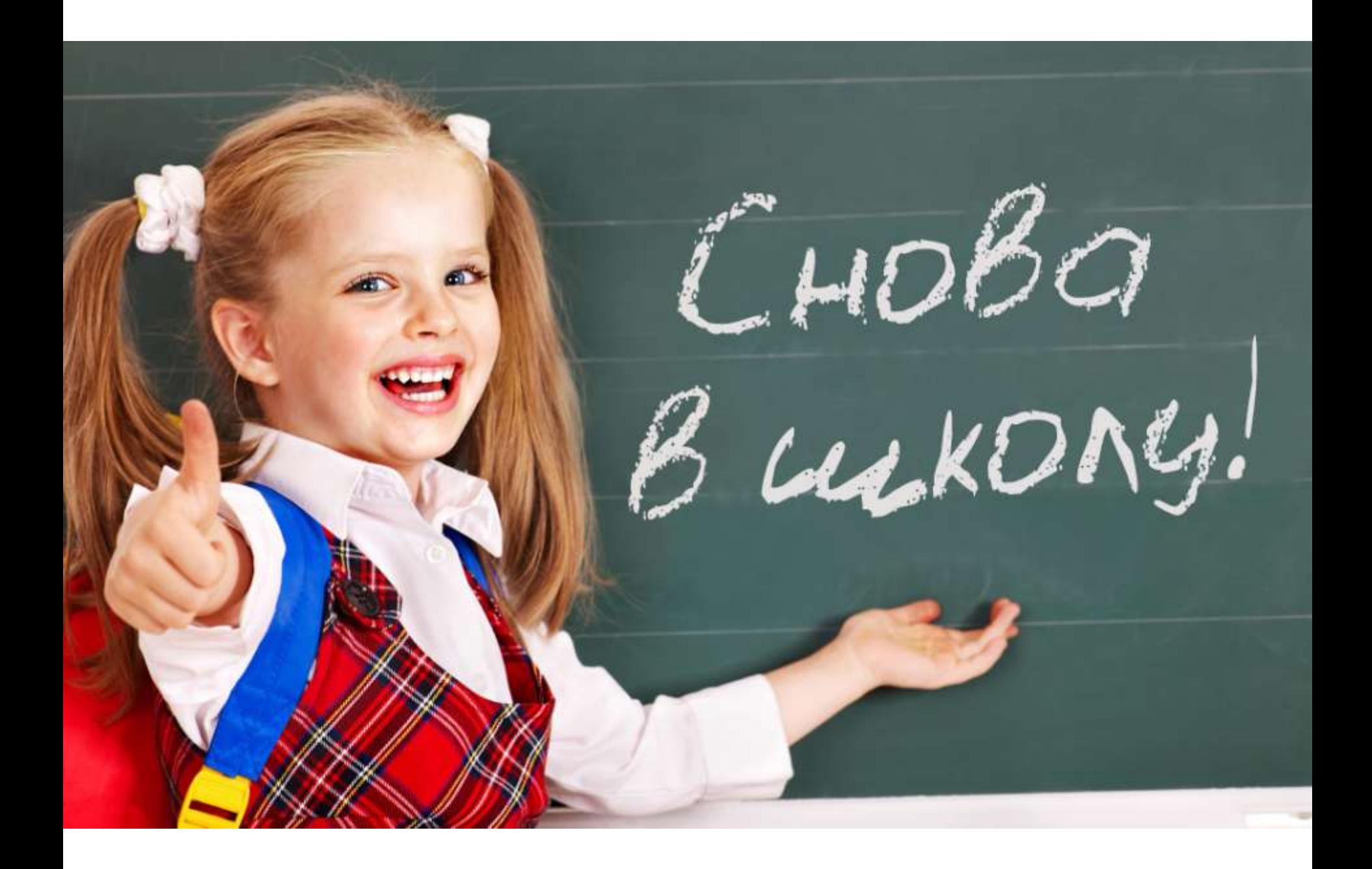

# **МЕДЛЕННЫЙ ТЕМП РАБОТЫ**

### СЛОЖНАЯ ТЕМ

## **ЛИЧНЫЕ ПРОБЛЕМЫ**

**ЛЕНЬ**

# **МАРШРУТ ВОСПОЛНЕНИЯ ПРОБЛЕМНЫХ ЗОН**

#### **СМЕШАННОЕ ОБУЧЕНИЕ**

#### МЕДЛЕНИЙ ТЕМП РАБОТЫ **СЛОЖНАЯ ТЕМА ЛЕНЬ ЛИЧНЫЕ ПРОБЛЕМЫ**

В домашнюю работу для отстающего ученика включите дополнительный блок заданий наподобие тех, что решали в классе, и отправьте лично ему.

#### **МЕДЛЕННЫЙ ТЕМП РАБОТЫ** СЛОЖ<del>НАЯ</del> ТЕМИ **ЛЕНЬ ЛИЧНЫЕ ПРОБЛЕМЫ**

Предложить самостоятельно повторить материал и выполнить тренировку по теме — это не только закроет пробелы в знаниях, но и поможет ребёнку стать увереннее.

## **МЕДЛЕННЫЙ ТЕМП РАБОТЫ**

#### СЛОЖНАЯ ТЕМА

### **ЛИЧНЫЕ ПРОБЛЕМЫ**

**ЛЕНЬ**

Ускорить темп работы, Создавая проверочную работу, на этапе настроек вы можете задать время выполнения.

Заинтересовать ребёнка, хорошо подойдут и интерактивные упражнения, и задания на смекалку(геймификации, интерактивные модели и на основе технологии «drag-anddrop», система ТОП).

#### **МЕДЛЕННЫЙ ТЕМП РАБОТЫ** СЛОЖНАЯ ТЕМ/ **ЛЕНЬ**

Создайте собственные задания с помощью «редактора предметов»

**ЛИЧНЫЕ ПРОБЛЕМЫ**

#### ЯКласс Цифровой образовательный ресурс для школ «ЯКласс»

Учитель математики ГБОУ СОШ № 411 «Гармония» Меленчук М. В.

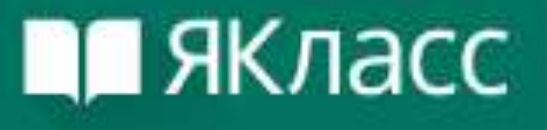

#### «ЯКласс» — это платформа электронного образования для школ; обучающая онлайн-площадка для школьников и их родителей

### Страница «Проверочные работы»

#### Проверочные работы

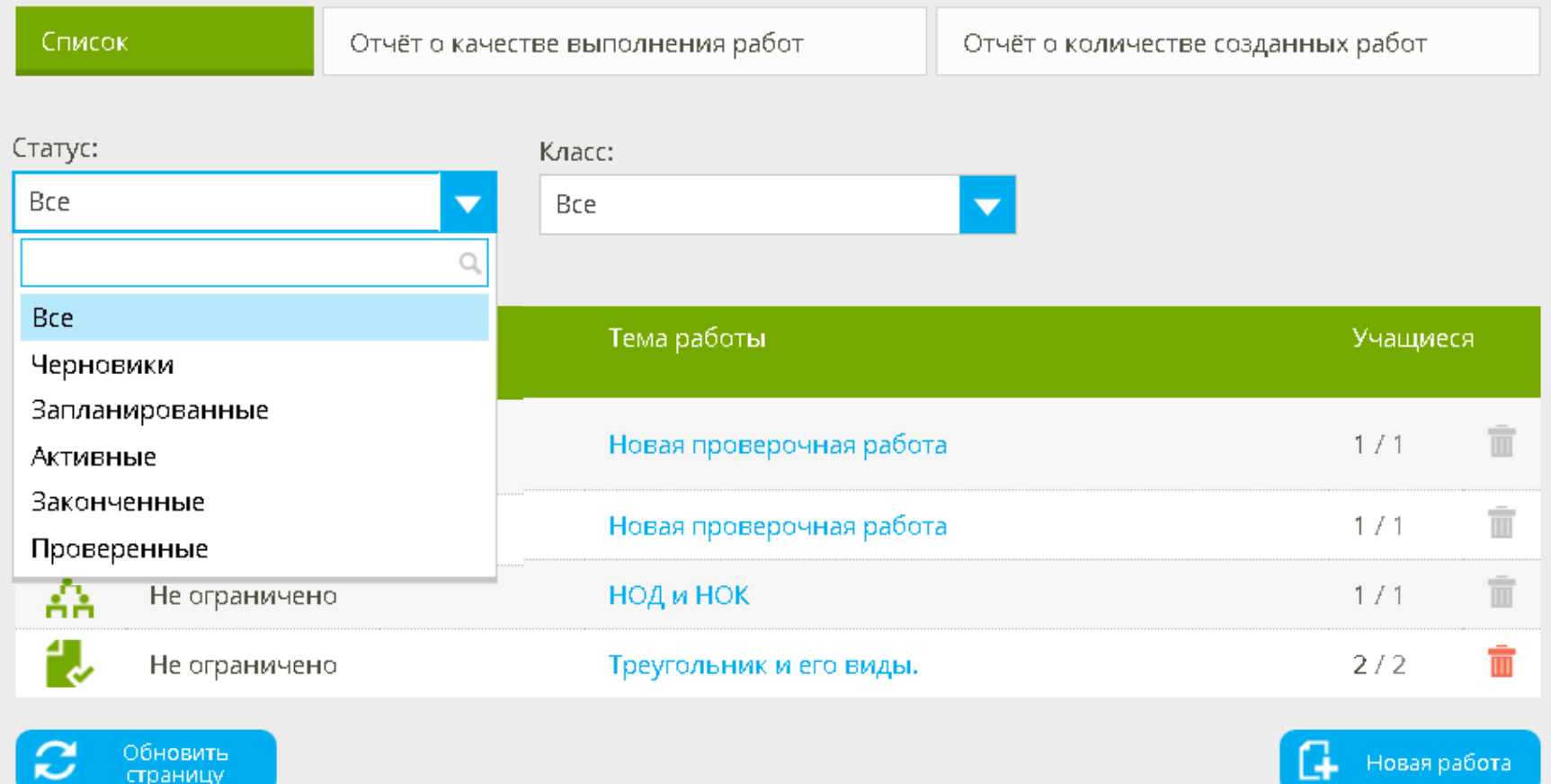

Справка

### Создание проверочной работы

Задания > Учащиеся > Настройки и подтверждение

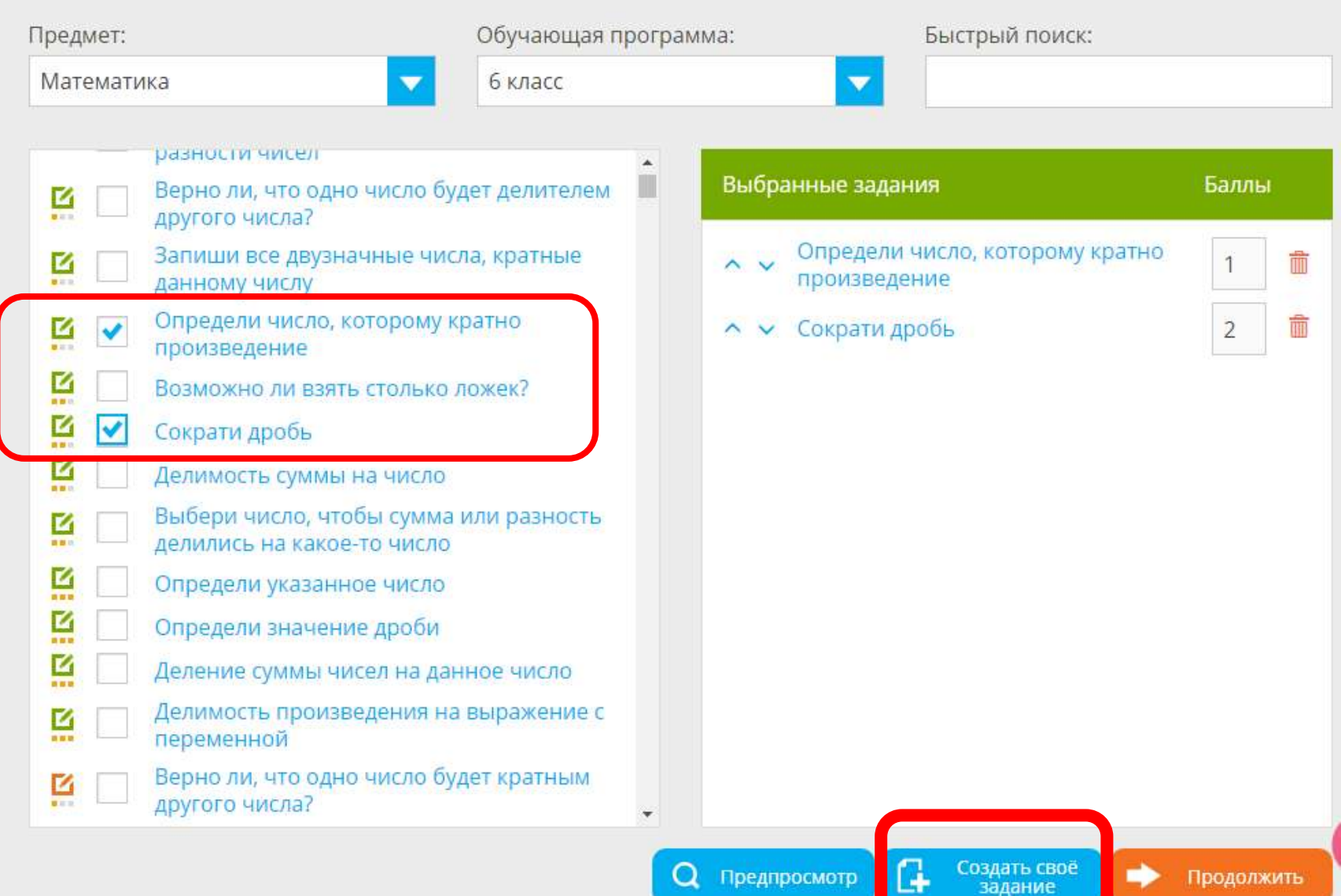

### Создание своего задания

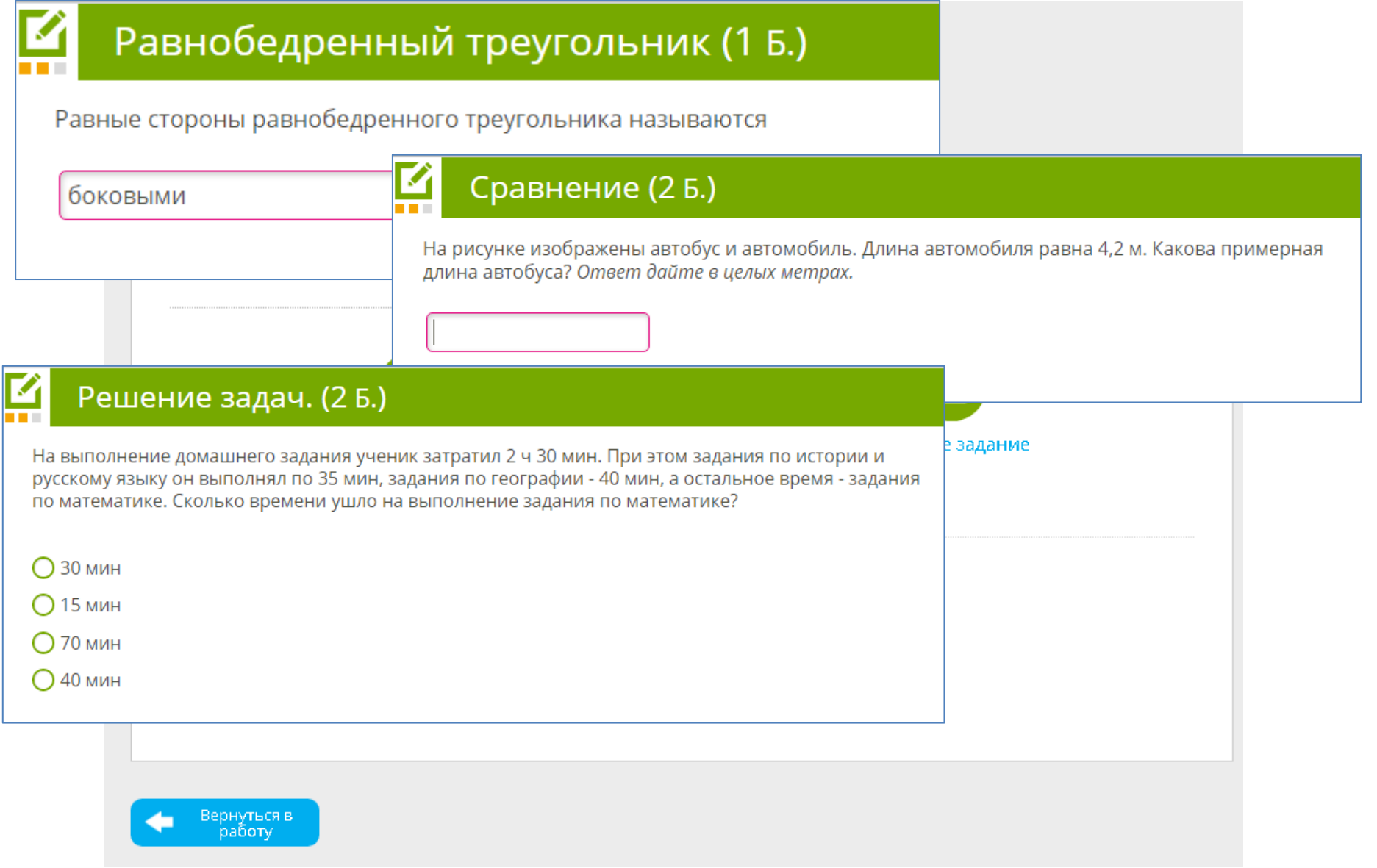

#### Задания с числовым ответом

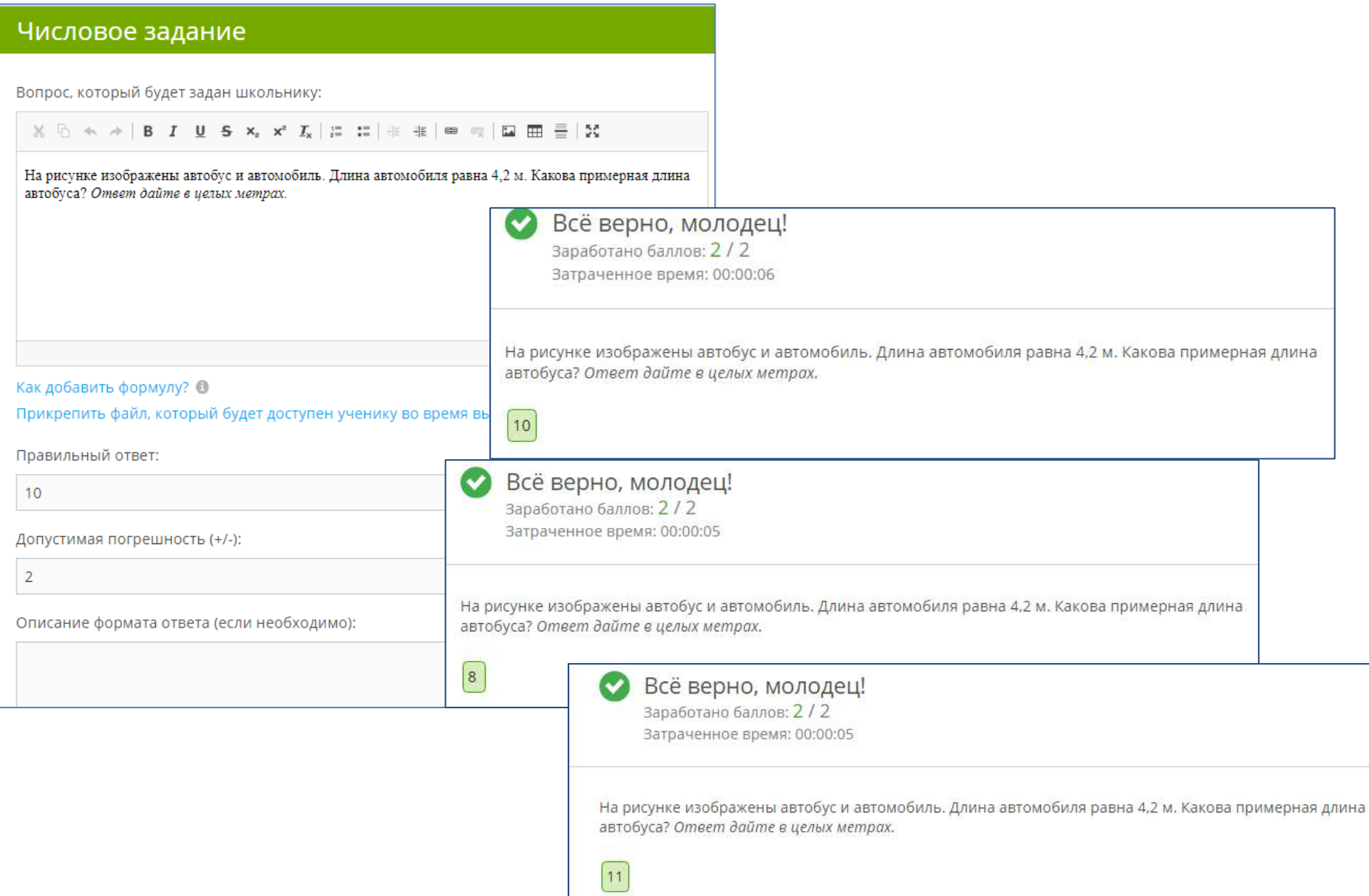

### Создание своего задания

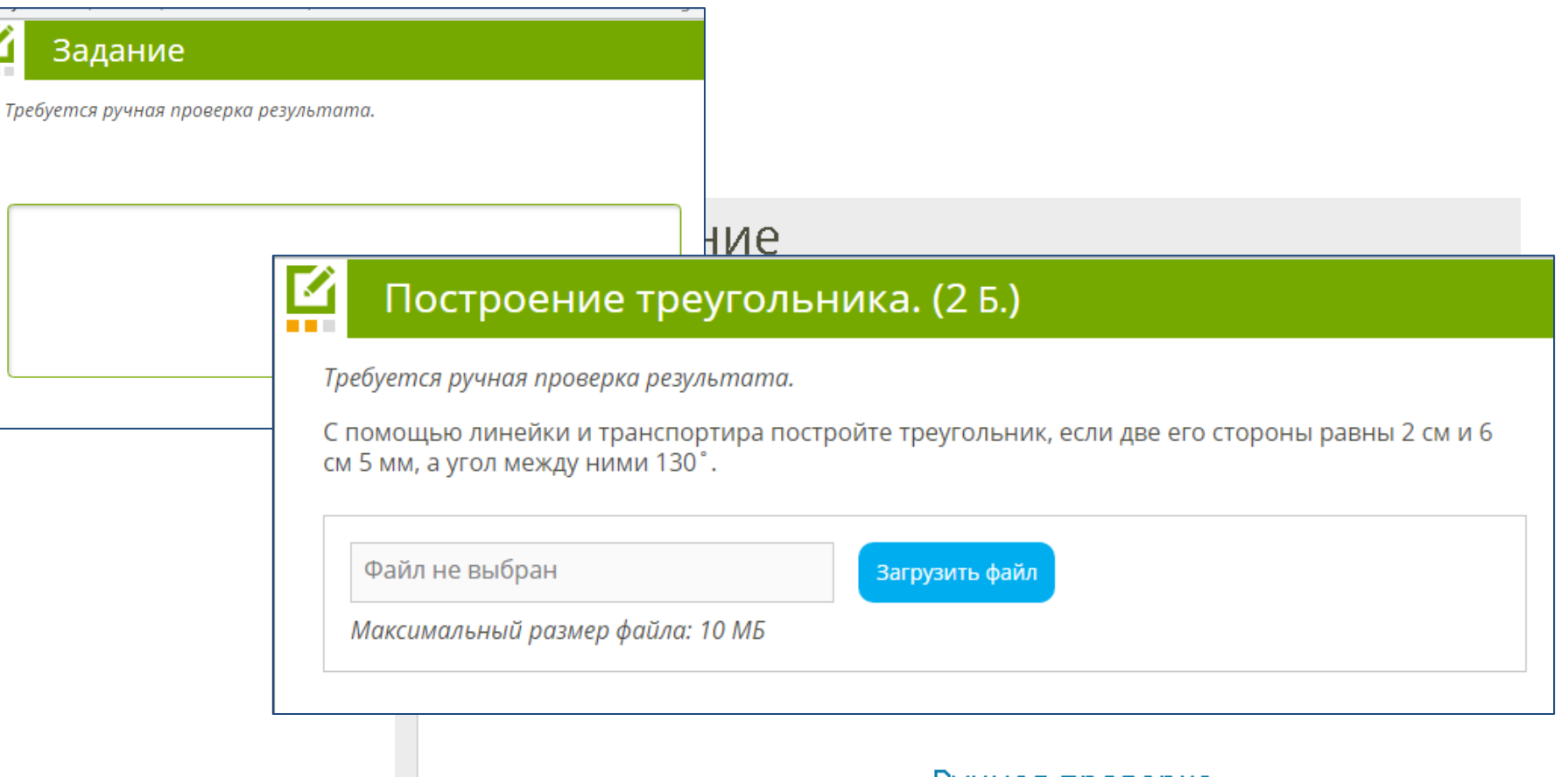

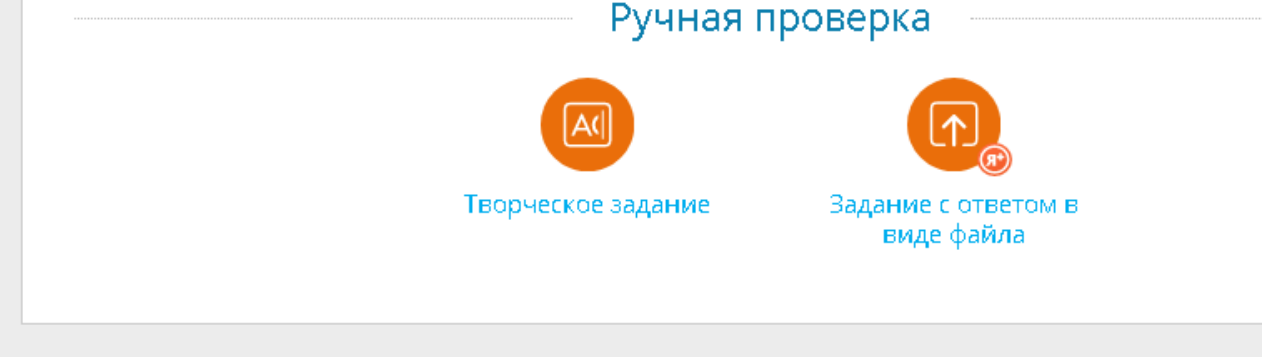

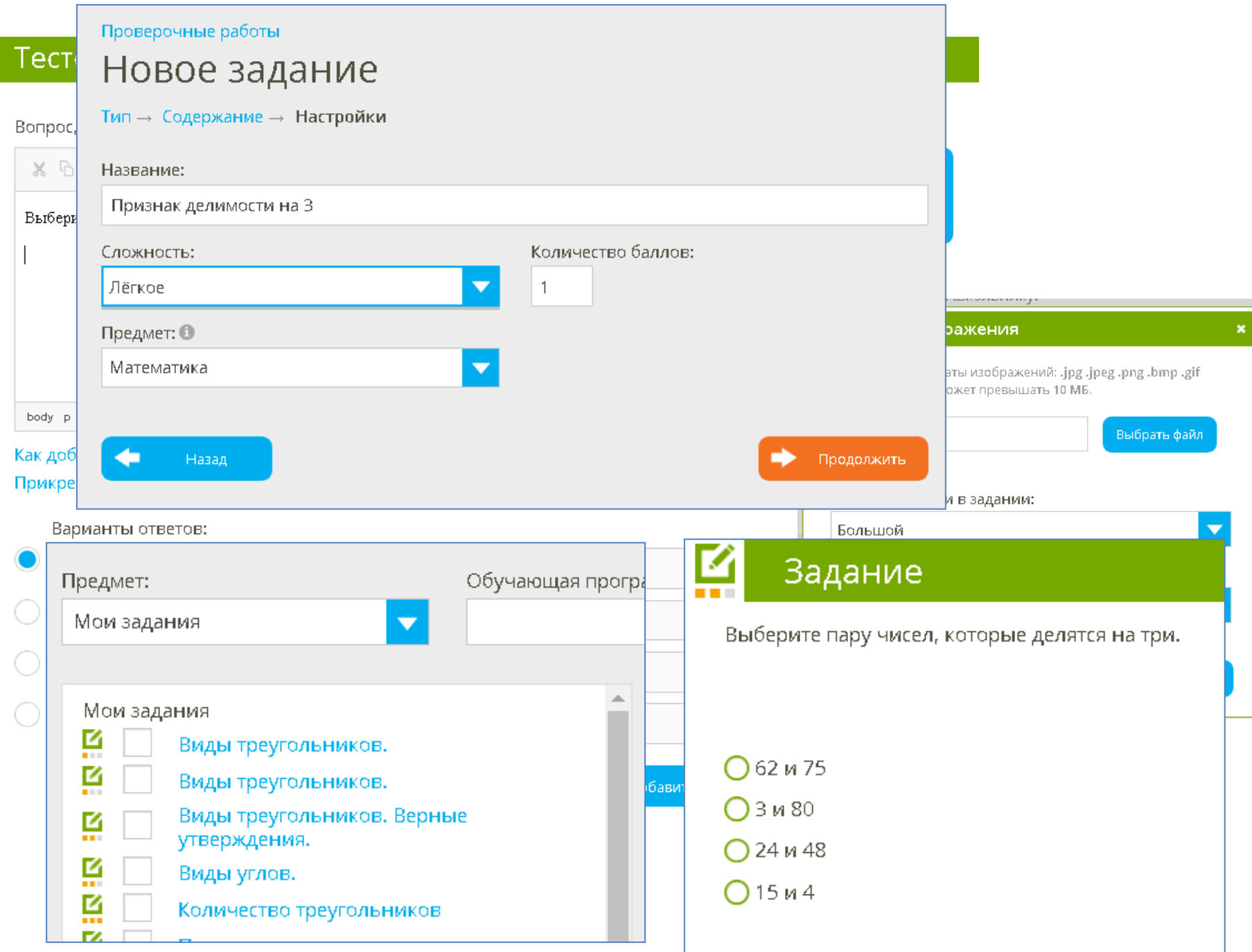

# Проверка работ

#### 2. Найти НОК двух чисел

Учащийся: Мария Владимировна Меленчук Баллы: 2 из 2

Найди НОК $(36; 45)$ .

Ответ:

 $HOK(36; 45) = | 180 |.$ 

#### Шаги решения:

Для определения  $HOK(36; 45)$  вспомним правило отыскания  $HOK:$ 

1. разложить данные числа на простые множители.  $36|2$  $45|3$  $18|2$  $15|3$  $9|3 5|5$  $3|3$  $\mathbf{1}$ 

Здесь можно оставить комментарий для ученика

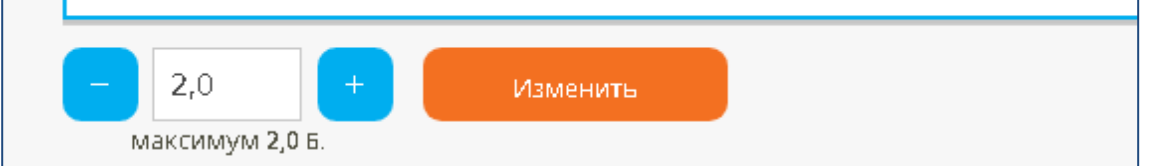

#### Статистика

#### Треугольник и его виды. Максимальное количество баллов: 27 Срок проведения: 22.10.2020 16:08 - не ограничено Максимальное количество попыток: 2 Итоговый результат: засчитывается лучшая попытка Работу начали: 2 Работу не начали: 0  $\alpha$  Фильтр по результатам  $①$  $\boxtimes$  10 Результат Учащийся  $E = 01$ 図02 図03  $\boxtimes$  04 区05 区06 区07  $80B$ 図09  $① 11$ 区12 区13 2 Б. 26. 36. 26. 26. 36. 26. 26. 26.  $\left\langle \cdot \right\rangle$ 21 Б. Ō Мария Меленчук 3 Q  $\cap$  $\mathfrak{D}$  $\cap$  $\cap$  $\mathcal{P}$  $\cap$ ാക  $\overline{1}$   $\overline{2}$  $\overline{ }$ 78% 03:13 Попыток: 2 通っ  $28 - 0 - 14$ TWRAILIPE 3020-35-23-roz - Microsoft Eveni **Thissan** Встания. Развитка страницы - Формулы Ланнае Решингирование theat W = m 25 Б. Ò Елена Пичкина A1  $\bullet$  (s) fel Warrenst Попыток: 2 93% 06:06 Ä B I  $\epsilon$  $\alpha$ E. 字  $-5$ **MAGES**  $\sqrt{1}$ K. T. M. W ia. D. Учитель: Мария Владимировна Меленчук Дата и во инпилии Назад Время выгне ограничено  $27.$ 4 Максимал  $\mathcal{L}_\mathrm{c}$ **Максимал**  $2$ 6 Итоговый засчитывается лучшая попытка  $\rm g$ **Максима**/ 4  $\overline{2}$  $\overline{2}$  $\overline{2}$ Результат Учащийся  $\overline{9}$ Результат Баллы Время (ми Учашийся Эл, почта Оценка 1, Виды тг.2, Виды тг.3, Виды тг.4, Виды и 5, Количе б, Периме 7, Периме 8, Периме 9, Повтор 10, Повтор 11,  $10$ 78%  $21$ 3:13 Mapwe Memasherika.tarasova.9  $2^{\circ}$  $\mathbf{z}$  $\overline{3}$  $\sigma$  $\sigma$  $\overline{3}$  $\mathbf{z}$  $\mathbf{1}$  $\Omega$ n. 11  $44%$ 12 1:25 Мария Мі тазһелка, tarasova.9 Недоступі Недоступі Недоступі Недоступі Недоступі Недоступі Недоступі Недоступі Недоступі Недоступі Нед  $12$ 44%  $12<sup>1</sup>$ 8:15 Елена Пич ves411@inbox.ru Недоступи Недоступи Недоступи Недоступи Недоступи Недоступи Недоступи Недоступи Недоступи Недоступи Нед  $13$ 93%  $25^{\circ}$ 6:06 Елена Пичуез411@inbox.ru  $\mathbf{1}$  $\pm$  $2^{\circ}$  $2<sub>1</sub>$ 3 in.  $\overline{2}$  $\infty$  $\overline{2}$ 10 Б. Ŏ. Мария Меленчук 14. 100%  $03:20$ Попытка №2 15. 16 7 Б. Мария Меленчук Ò 17 70%  $01:36$ Попытка №1 18 19  $20$ 21 22  $23$  $24$ H + + H TWResults 2020-10-23

**S** 

## «ЯКласс» - тренажер

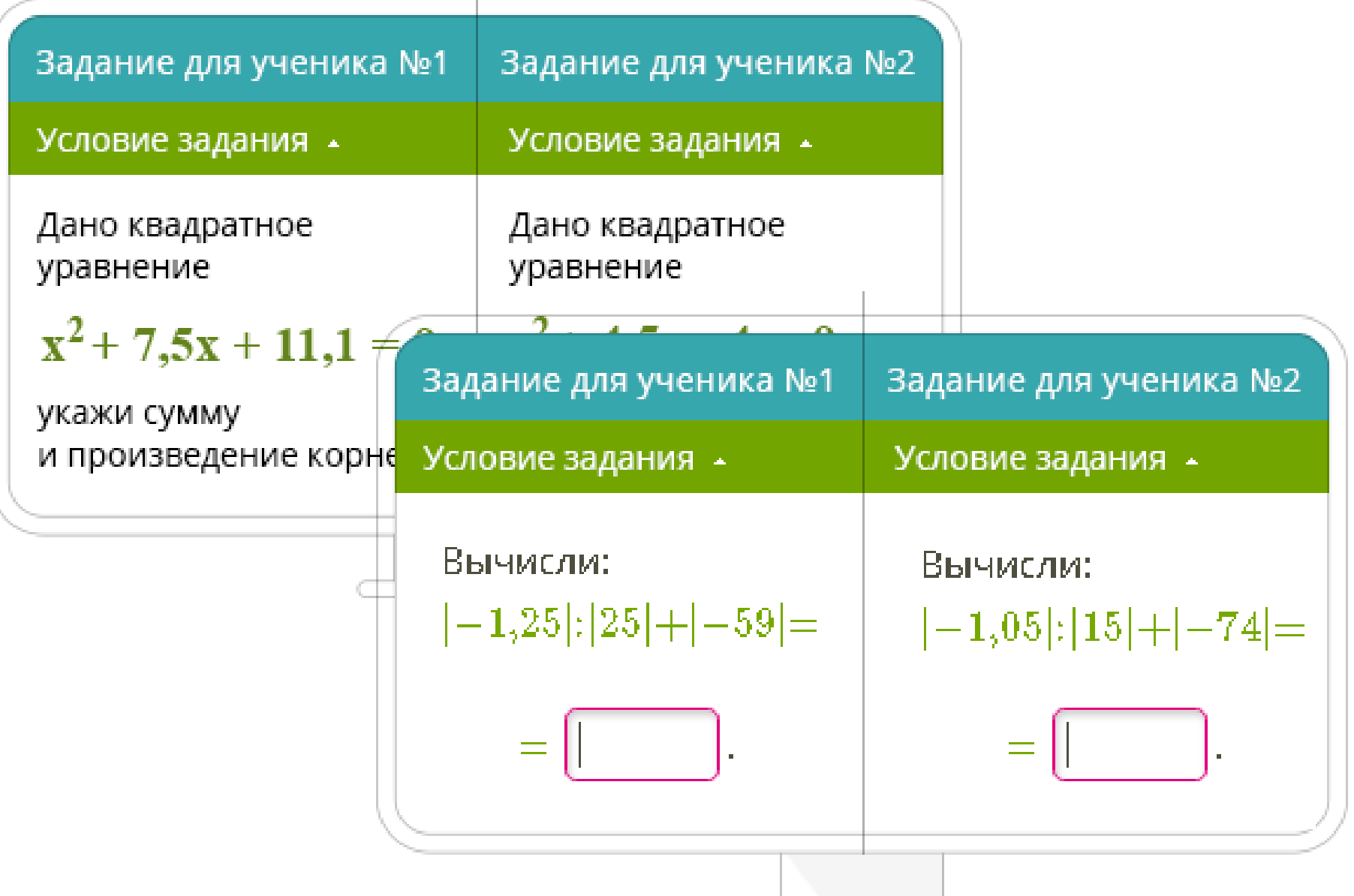

## Шаги решения

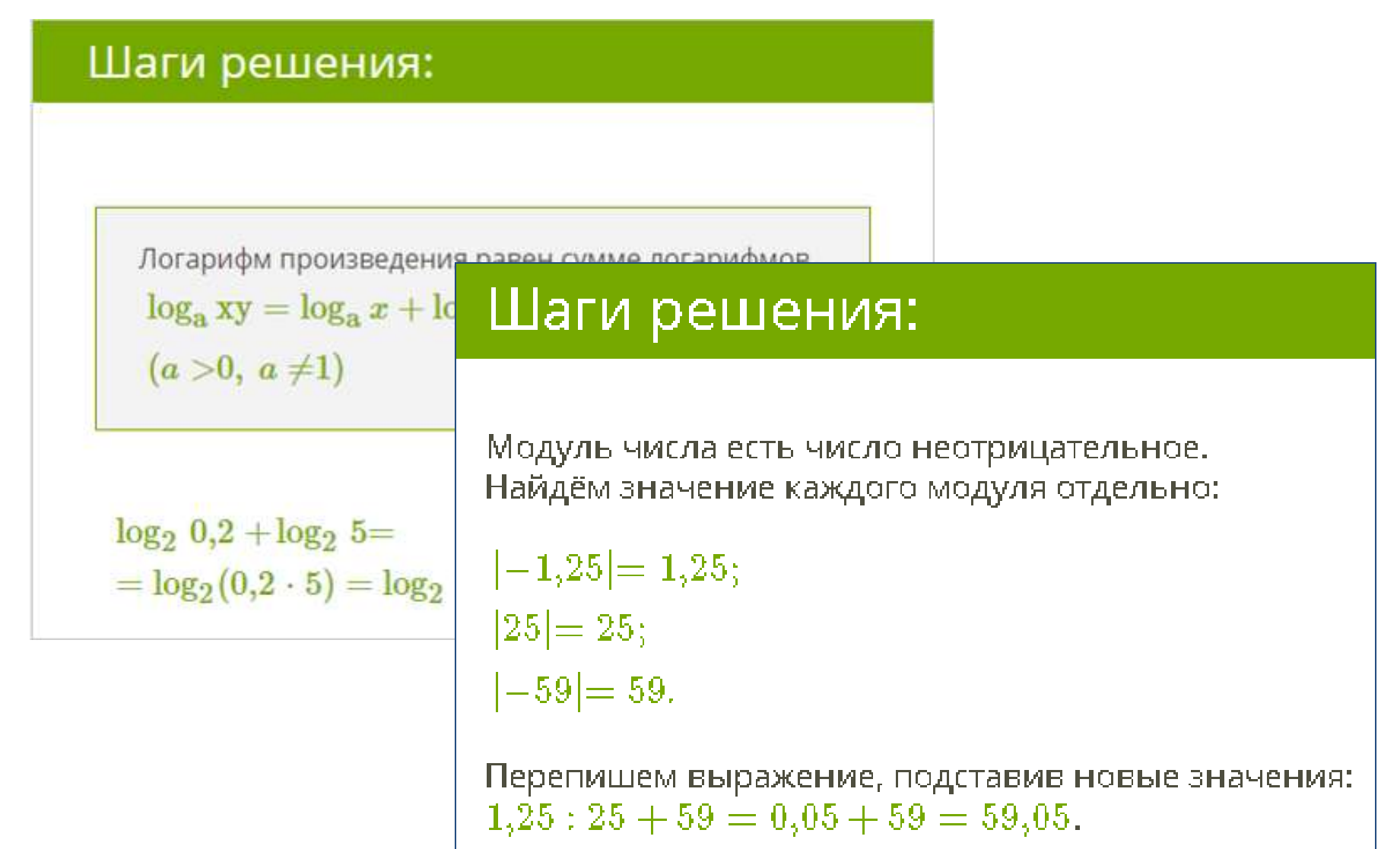

## Мои предметы

#### Мои предметы  $\rightarrow$

У вос нет опубликовонных предметов.

Редактировать предметы.

Предметы / Мои предметы

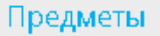

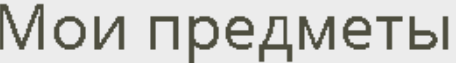

#### Предмет

Создать предмет

Алгебра 9 класс от Меленчук М. В.

Математика 5 класс Меленчук М. В.

 $\bigcirc$  Справка

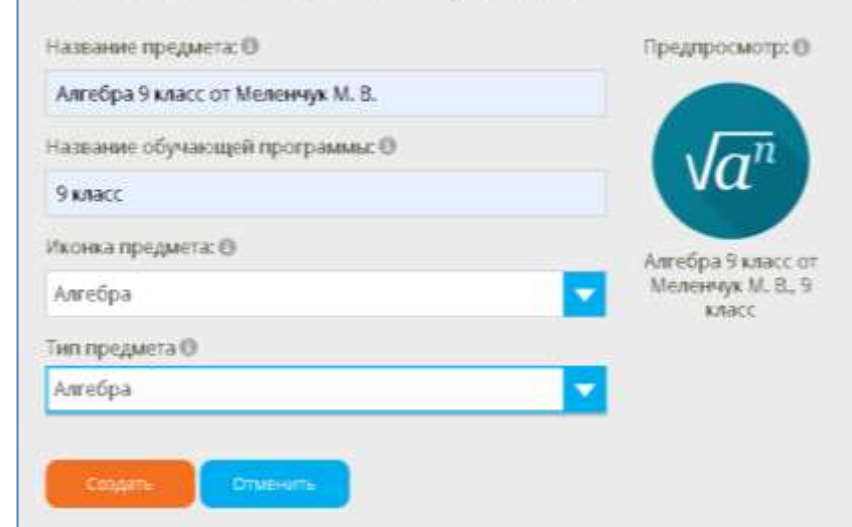

Создание нового предмета

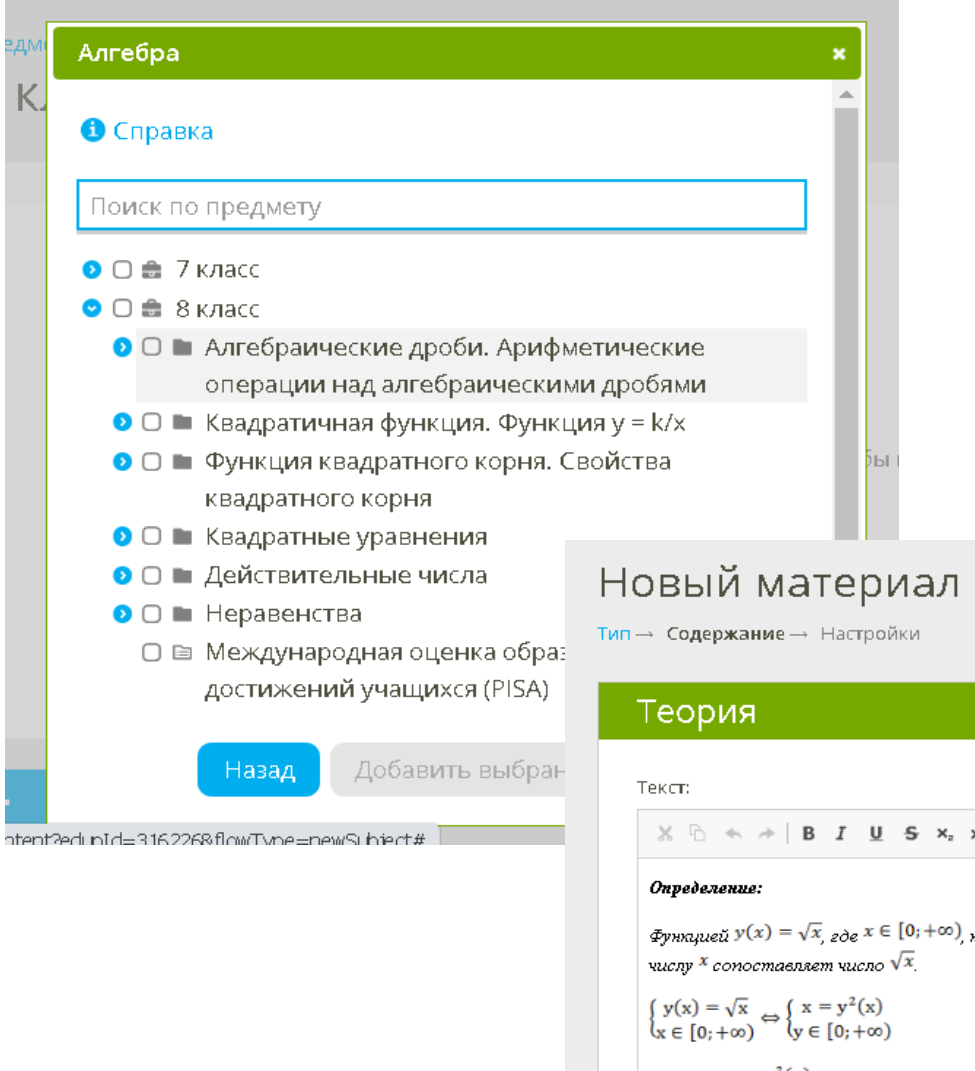

едм

K.

### Создание своего предмета

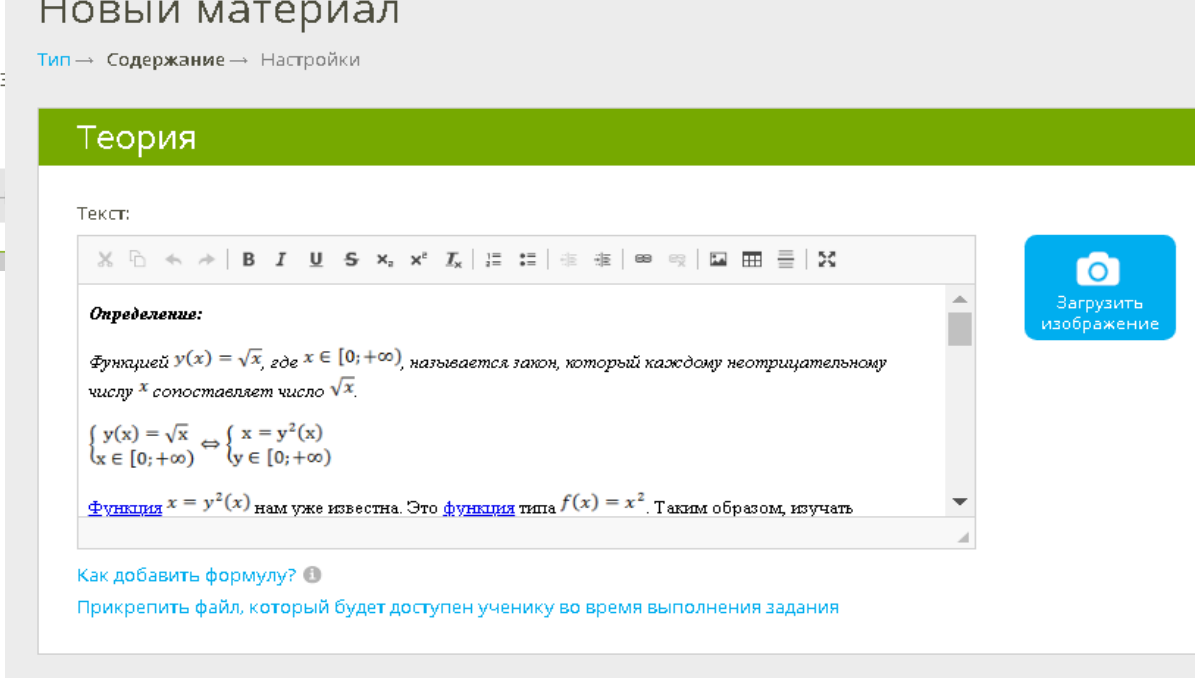

Предыдущие<br>версии

(1)

О Предпросмотр

• Продолжить

#### Предметы / Мои предметы Настройки публикации

#### Статус публикации: 0

Не публиковать

Опубликовать

#### Доступ для учащихся вашей школы

Опубликовать программу для следующих классов: О

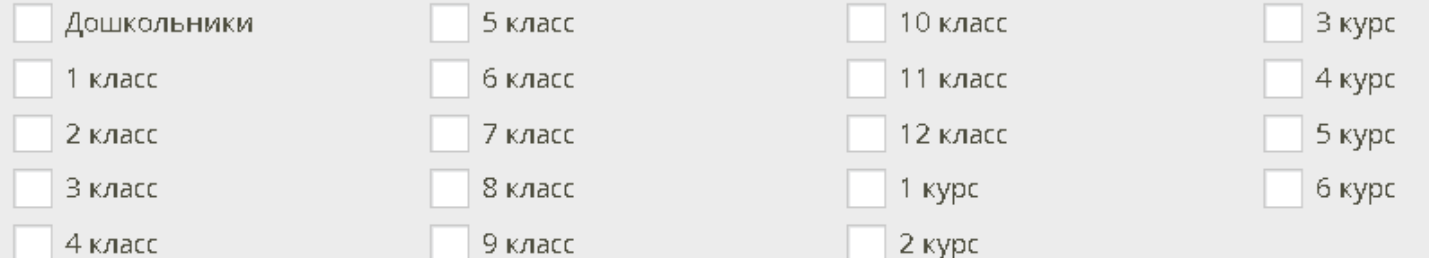

#### Выбрать все классы

#### Доступ для учителей вашей школы

Ссылка для доступа другим учителям к этой обучающей программе: 0

https://www.yaklass.ru/SubjectEditor/AddProgram/PmQD1K\_RTEeGp1jukwV\_Xg

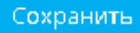

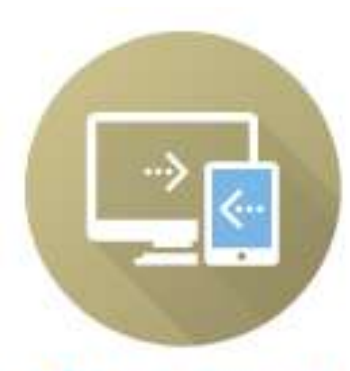

КПК «Цифровая образовательная среда»

## Предмет «Цифровая образовательная среда»

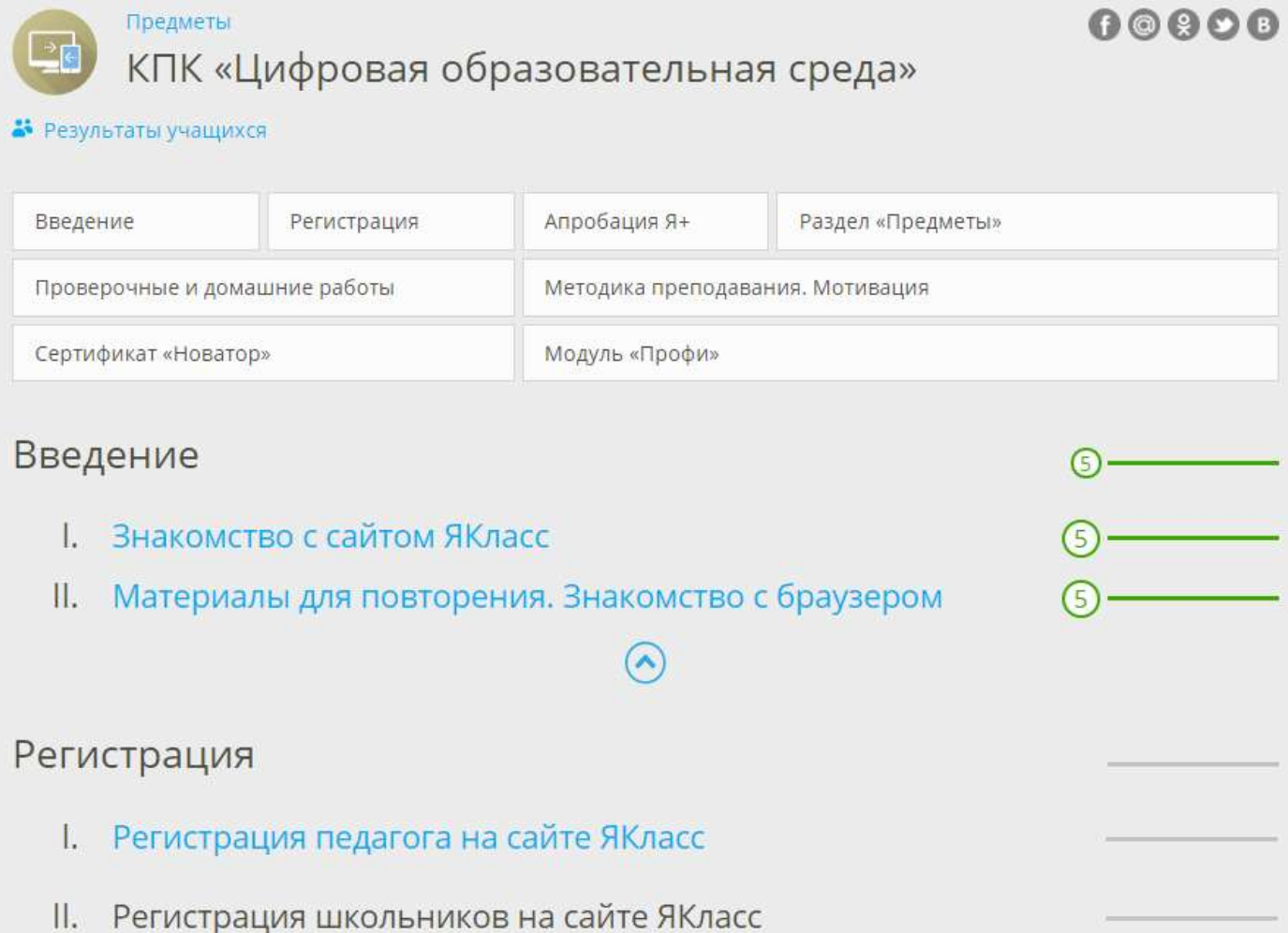

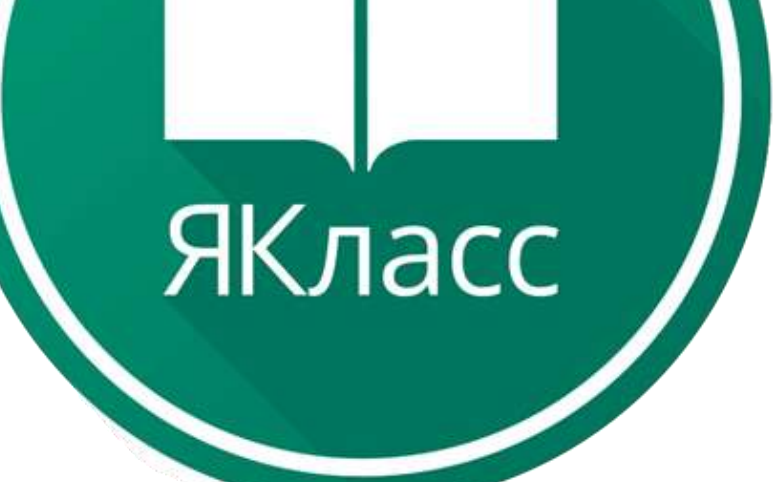

# Спасибо за внимание!